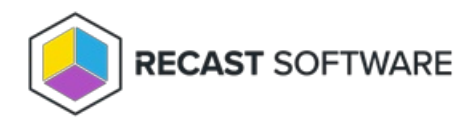

# Hardware & Firmware Audit Dashboard

Last Modified on 07.05.24

The **Hardware and Firmware Audit** dashboard displays computers in selected ConfigMgr collections according to chassis type, manufacturer, model, SecureBoot, UEFI, and BIOS version. This dashboard pulls information from your ConfigMgr database.

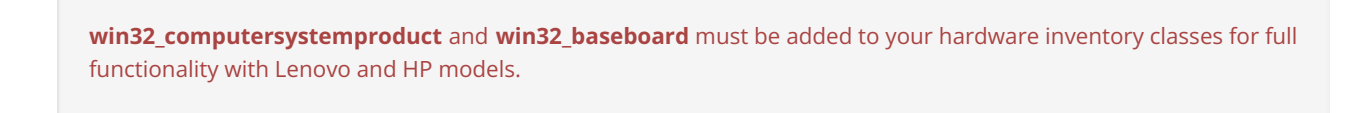

#### To scan devices:

1. In your Configuration Manager console, expand the **Recast Software** node in the navigation panel and select **Right Click Tools** > **Hardware and Firmware Audit**.

- 2. Filter by **Collections**.
- 3. Click **Scan**.

#### Collections: DEV: Recast Workstations  $Scan$ Select Charts | Nested Filtering Charcie Manufacturer Model **Unknown** VirtualMachine Microsoft  $\leftarrow$ Name Distinguished Name Manufacturer Model Chassis Type UEFI Status SecureBoot Status Bios Version MGDev.dev.recastsoftware.com CN=MGDEV,OU=RecastWorkstations,DC=dev,DC=recastsoftware,DC=con Microsoft Virtual Machine VirtualMachine Fnabled Fnabled Hyper-V UEFI F RECAST-PC001.dev.recastsoftware.com CN=RECAST-PC001,OU=RecastWorkstations,DC=dev,DC=recastsoftware,DC=com Microsoft Virtual Machine VirtualMachine Enabled Hyper-V UEFI F Enabled CMDev.dev.recastsoftware.com CN=CMDEV.OU=RecastWorkstations.DC=dev.DC=recastsoftware.DC=com Microsoft Virtual Machine VirtualMachine Enabled Enabled Hyper-V UEFI F CN=MMDEV,OU=RecastWorkstations,DC=dev,DC=recastsoftware,DC=co Micros Hyper-V UEFI F MMDev.dev.recastsoftware.com rtual Machine VirtualMachine Enabled Enabled RECAST-PC003.dev.recastsoftware.com CN=RECAST-PC003,OU=RecastWorkstations,DC=dev,DC=recastsoftware,DC=com Microsoft Virtual Machine VirtualMachine Enabled Enabled Hyper-V UEFI F CN=RECAST-PC002,OU=No Firewall,OU=RecastWorkstations,DC=dev,DC=recastsoftware,DC Microsoft Enabled Hyper-V UEFI F RECAST-PC002.dev.recastsoftware.com Virtual Machine VirtualMachine Enabled GB-ADMINTOOLS.dev.recastsoftware.cor CN=GB-ADMINTOOLS,OU=RecastWorkstations,DC=dev,DC=recastsoftware,DC=com Microsoft Virtual Machine VirtualMachine Enabled Enabled Hyper-V UEFI F Hyper-V UEFIF Workgroup02 Microsoft Virtual Machine VirtualMachine Enabled .<br>Inabled Workgroup03 Microsoft Virtual Machine VirtualMachine Enabled Enabled Hyper-V UEFI F Workgroup01<br>RECAST-CMG01.dev.recastsoftware.com Hyper-V UEFI F Microsoft Virtual Machine VirtualMachine Enabled Enabled CN=RECAST-CMG01,OU=RecastWorkstations,DC=dev,DC=recastsoftware,DC=com Microsoft Virtual Machine VirtualMachine Enabled Enabled Hyper-V UEFI F Hyper-V UEFI F  $\fbox{RECAST-DRVDFV.} \label{th:RECAST-DR} \textsc{RECAST-DRVDFV} \textsc{OU=RecastWor} \textsc{C1} \textsc{C1} \textsc{C2} \textsc{C2} \textsc{C1} \textsc{C1} \textsc{C2} \textsc{C2} \textsc{C1} \textsc{C2} \textsc{C2} \textsc{C2} \textsc{C2} \textsc{C2} \textsc{C2} \textsc{C2} \textsc{C2} \textsc{C2} \textsc{C2} \textsc{C2} \textsc{C2} \textsc{C2} \textsc{C2} \textsc{C2} \text$ Virtual Machine VirtualMachine Enabled Microsoft Disabled RECAST-DRVDEV.ORG/REGISTORINGE.COM<br>RECAST-PCO0Adev.recastsoftware.com | CN=RECAST-PCO04.QU=RecastWorkstations,DC=dev,DC=recastsoftware,DC=com<br>| PECAST-PCO0Adev.recastsoftware.com | CN=RECAST-PCO04.QU=RecastWorkstations,DC= Virtual Machine VirtualMachine Enabled Hyper-V UEFI F Microsoft Enabled<br>Enabled Microsoft  $-111001$ Export to CSV  $\odot$  Errors 0

#### Hardware and Firmware Audit •

### Hardware and Firmware Audit Charts

By default, the dashboard displays devices by **Chassis**, **Manufacturer**, and **Model**.

You can also click **Select Charts** to add SecureBoot, UEFI, and BIOS version charts. Scroll to the right to view additional charts. Click and drag charts to reorder them.

Click on a segment of the chart or legend to view details in the bottom section.

Enable **Nested Filtering** to drill down on chart data.

Download results by clicking **Export to CSV** at the bottom right of the page.

## Actionable Results

From the dashboard, you can run any Right Click Tools [device](http://docs.recastsoftware.com/help/right-click-tools-device-management-tools) action on single or multi-selected devices.

#### Recast Permissions

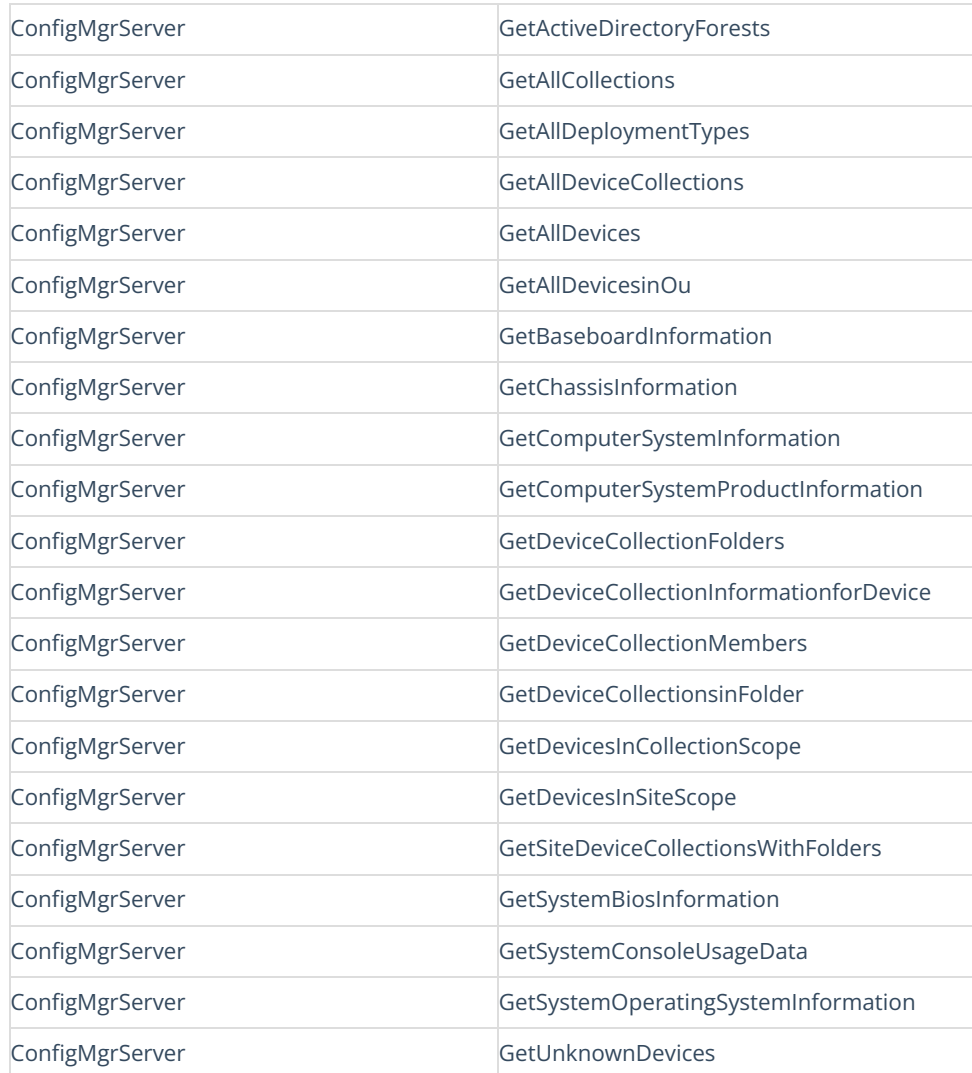

#### Microsoft Permissions

The Hardware and Firmware Audit Dashboard requires read rights to device collections for the Collection drop-down. It will need permissions to query devices within those collections as well as those devices' hardware inventory data.